## **Registering for the NSWBA State Online Individual on BBO**

Registration for the NSWBA State Online Individual on BBO will open on Saturday 29 July at 8.00am - two (2) hours before game-time. Follow the procedure below.

1. Make sure you are visible when you log into BBO. To find the **State Online Individual** click on **Competitive**:

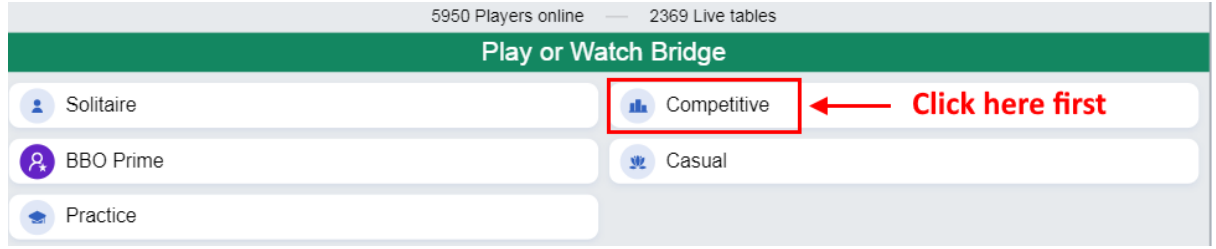

## 2. Then click on **Free Tournaments**:

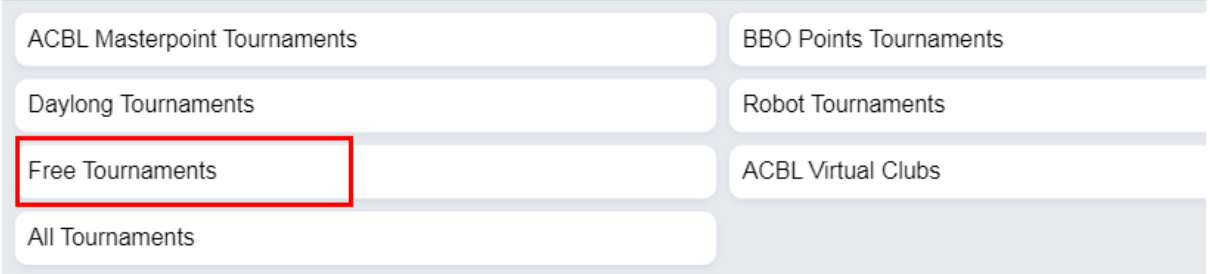

3. Look through the list of tournaments for the following:

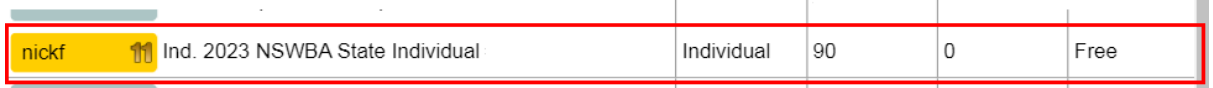

4. Click on the Tournament called **Ind 2023 NSWBA State Individual**. That will take you to the registration page:

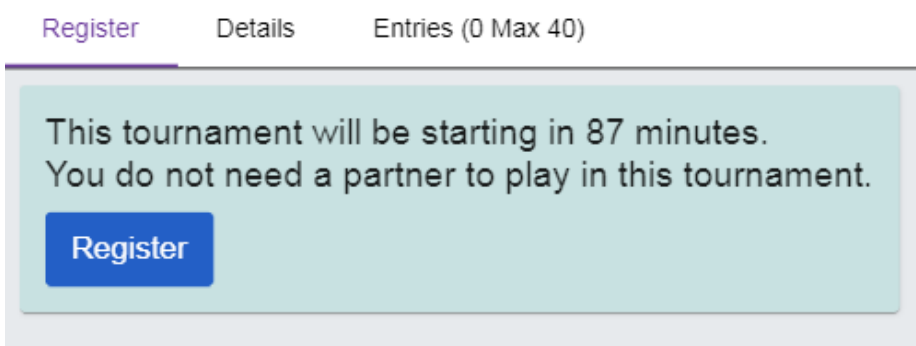

5. Register by clicking on the blue **Register** button.

**That's it!** You do not need to stay logged into BBO until the start time but please log in no later than 9.50am (Sydney time), 10 minutes before the game starts to be safe. If you are not logged in at the start time the game will automatically start without you.